# EduConnect

## Assistance et documentations

2023 Pôle élèves – Scolarité

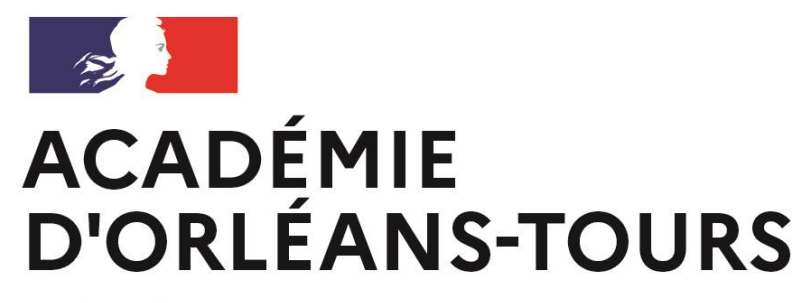

Liberté Égalité Fraternité

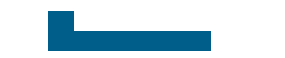

### Gestion du compte et auto-dépannage **EduConnect**

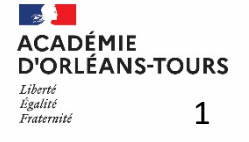

### **Dépannage du compte élève**

#### [teleservices.education.gouv.fr](teleservices.education.gouv.fr/)

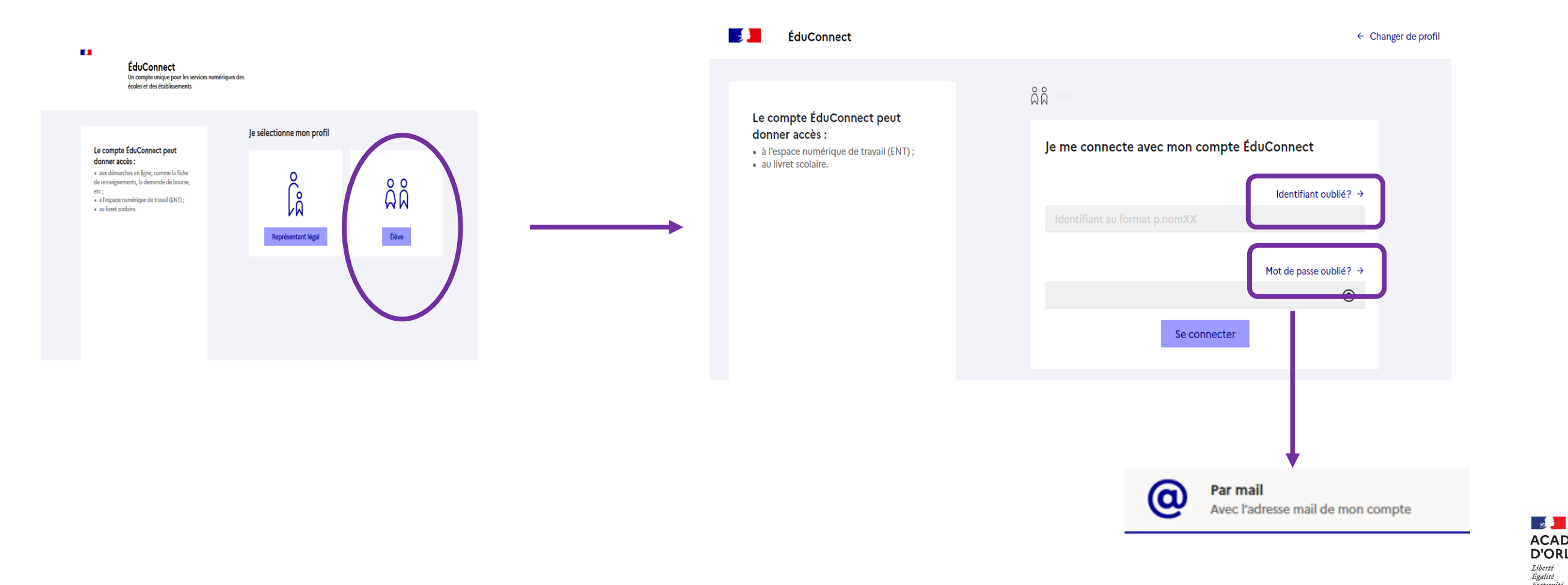

**ACADÉMIE D'ORLÉANS-TOURS** Liberté Égalité<br>Fraternité 2

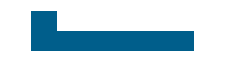

## Comment assister les utilisateurs ?

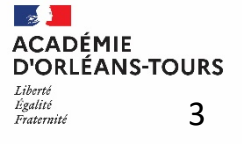

## L'assistance pour les élèves

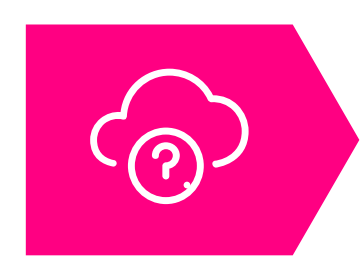

Une FAQ en ligne « **[Besoin d'aide](https://educonnect.education.gouv.fr/educt-aide/aide) ?** » est accessible au bas des pages EduConnect pour aider les élèves en cas de difficulté de connexion

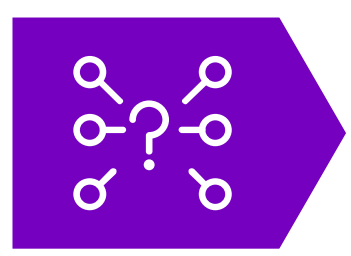

S'ils ont besoin d'aide pour se connecter, les élèves peuvent :

- ❑ s'adresser à leur établissement
- ❑ indiquer une adresse mail pour pouvoir réinitialiser leur mot de passe ou se faire rappeler leur identifiant

:<br>:<br>:

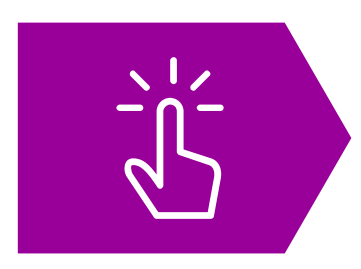

Dispositif d'assistance dans l'établissement :

- Par l'établissement via le module d'administration des comptes

- Par un enseignant ou toute autre personne ayant reçu la délégation au module de dépannage des comptes élèves

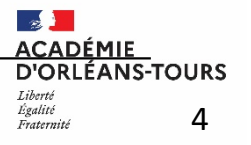

### L'assistance pour les parents

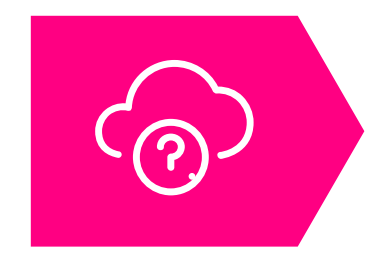

Une FAQ en ligne « **[Besoin d'aide](https://educonnect.education.gouv.fr/educt-aide/aide) ?** » est accessible au bas des pages EduConnect pour aider les parents en cas de difficulté de connexion

#### **Des questions sur votre connexion ou une démarche en ligne ?**

Une plateforme d'assistance nationale est mise à votre disposition pendant chaque période d'ouverture des démarches en ligne.

**par téléphone : 0 809 54 06 06 (prix d'un appel local)** du lundi au vendredi de 8h à 20h et le samedi de 8h à 12h (horaires de métropole)

**en ligne : [assistanceteleservices.education.gouv.fr](https://assistanceteleservices.education.gouv.fr/)**

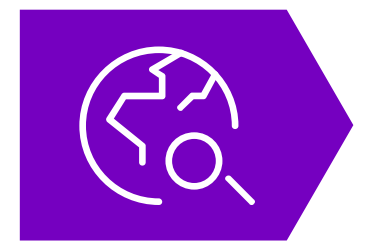

En cas de besoin, les parents peuvent se tourner vers l'assistance académique : dispositif d'assistance prévu par l'académie

Formulaire d'assistance académique : https://www.ac-orleans-tours.fr/assistance\_parents

5

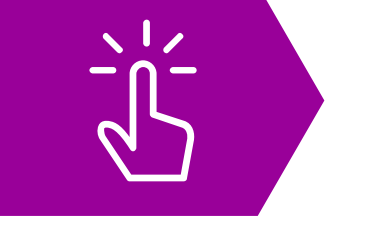

6

D'ORLÉANS-TOURS

 $\mathbb{R}$ **ACADÉMIE** 

Fraternite

## Comment assister les utilisateurs ? Responsable

• S'il n'arrive pas à s'auto-dépanner, le responsable peut demander de l'aide à l'équipe d'assistance dans la FAQ

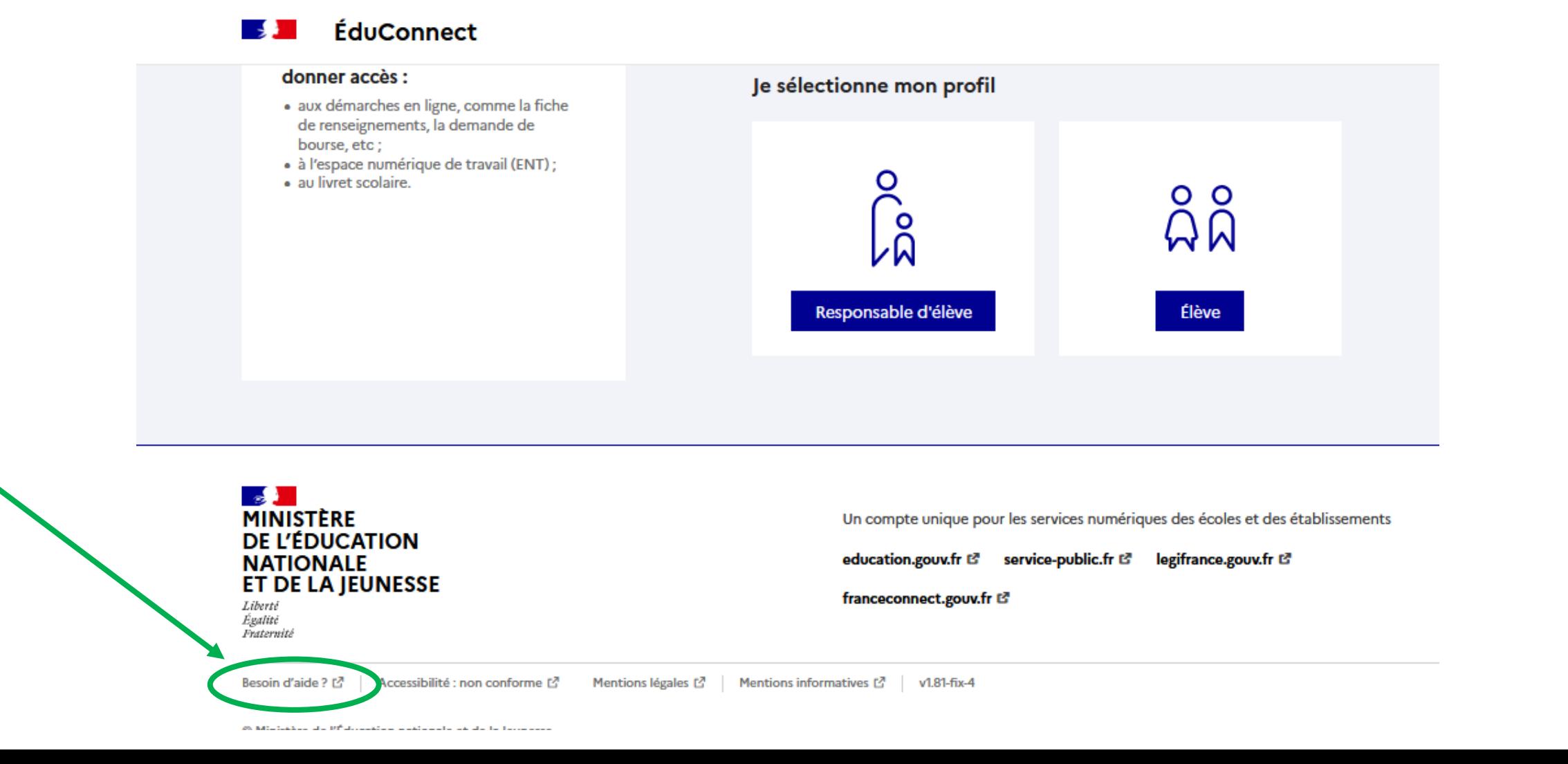

### Comment assister les utilisateurs ? Responsable

- Où trouver les contacts
- S'il n'arrive pas à s'auto-dépanner, le responsable peut demander de l'aide à l'équipe d'assistance dans la FAQ

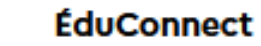

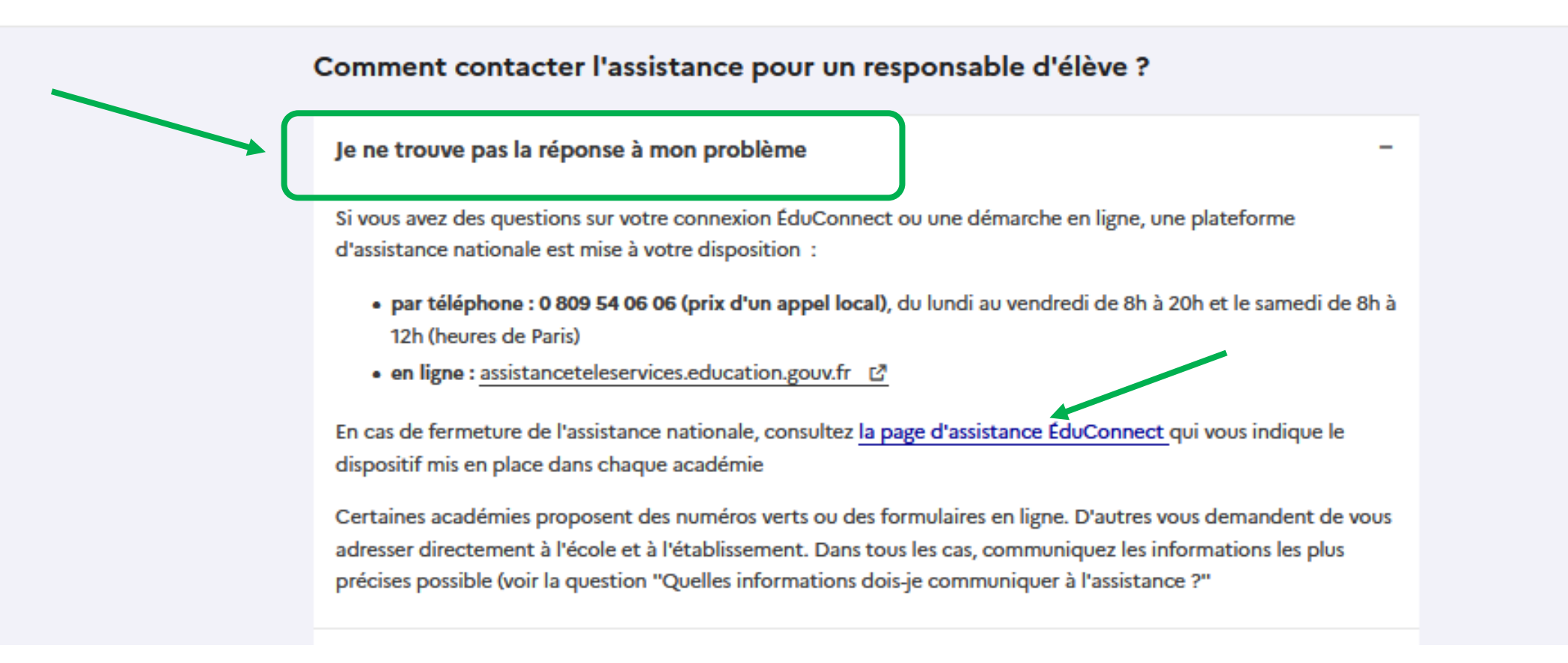

ACADÉMIE D'ORLÉANS-TOURS 7

## Comment assister les utilisateurs ? Responsable

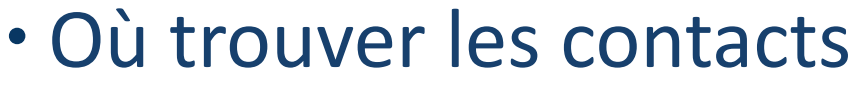

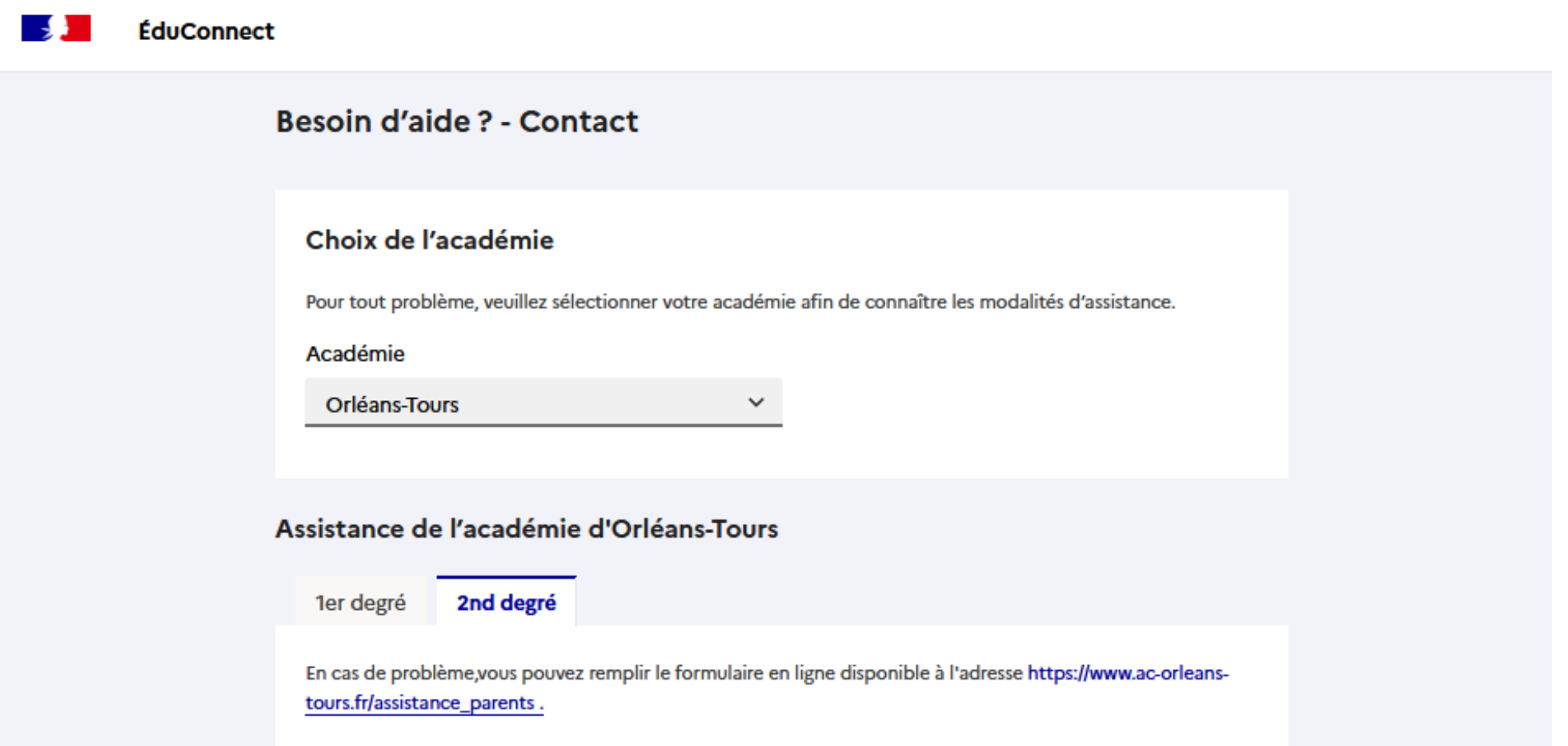

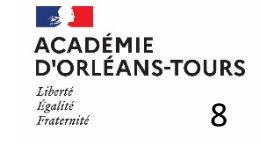

[https://www.ac-orleans-tours.fr/assistance\\_parents](https://www.ac-orleans-tours.fr/assistance_parents)

### **Documentations et vidéos**

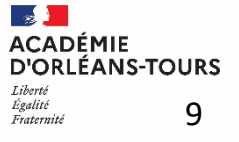

### Documentations disponibles sur le PIA

[https://pia.ac-orleans-tours.fr/protege/mes\\_applications\\_mes\\_outils/informatique/systemes\\_dinformation/scolarite\\_du\\_2nd\\_degre/educonnect/](https://pia.ac-orleans-tours.fr/protege/mes_applications_mes_outils/informatique/systemes_dinformation/scolarite_du_2nd_degre/educonnect/)

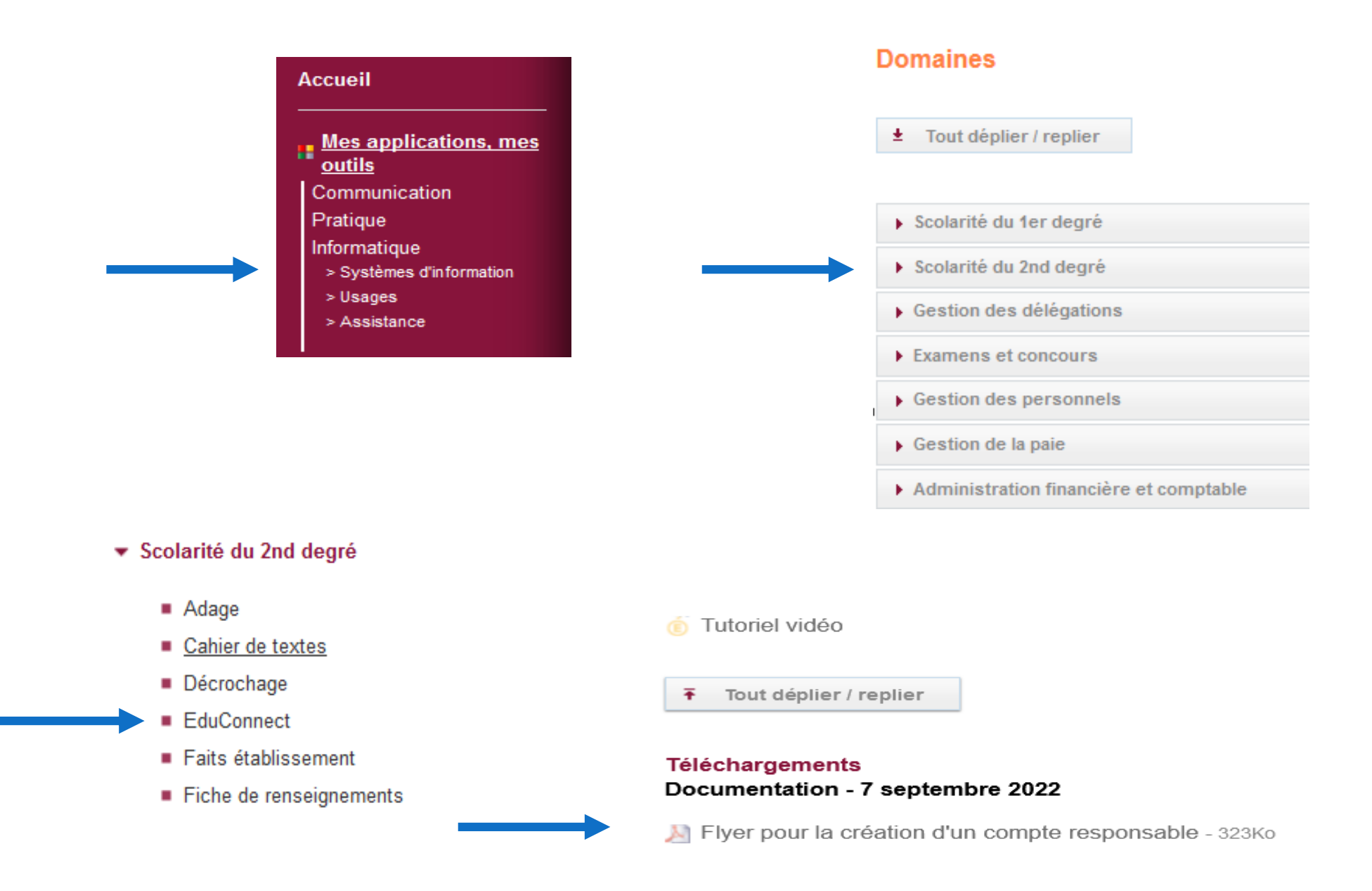

 $\frac{1}{2}$ **ACADÉMIE D'ORLÉANS-TOURS** Égalité 10 Fraternite

### Informations pour les parents : flyer académique

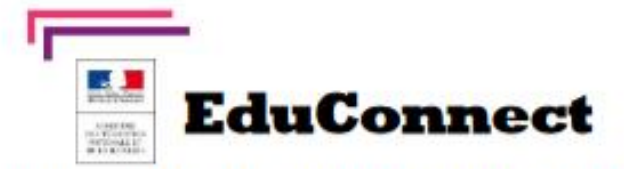

Educonnect remplace mes anciens comptes: Il simplifie le suivi et l'accompagnement de la scolarité de mes enfants.

Educonnoct est un compte unique qui permet d'accéder à un ensemble de services et démarche en ligne ainsi qu'aux ENT - Espace Numérique de travail de mes enfants. Deux moyens sont proposés pour créer mon compte, tous accessibles sur teleservices.education.gouv.fr

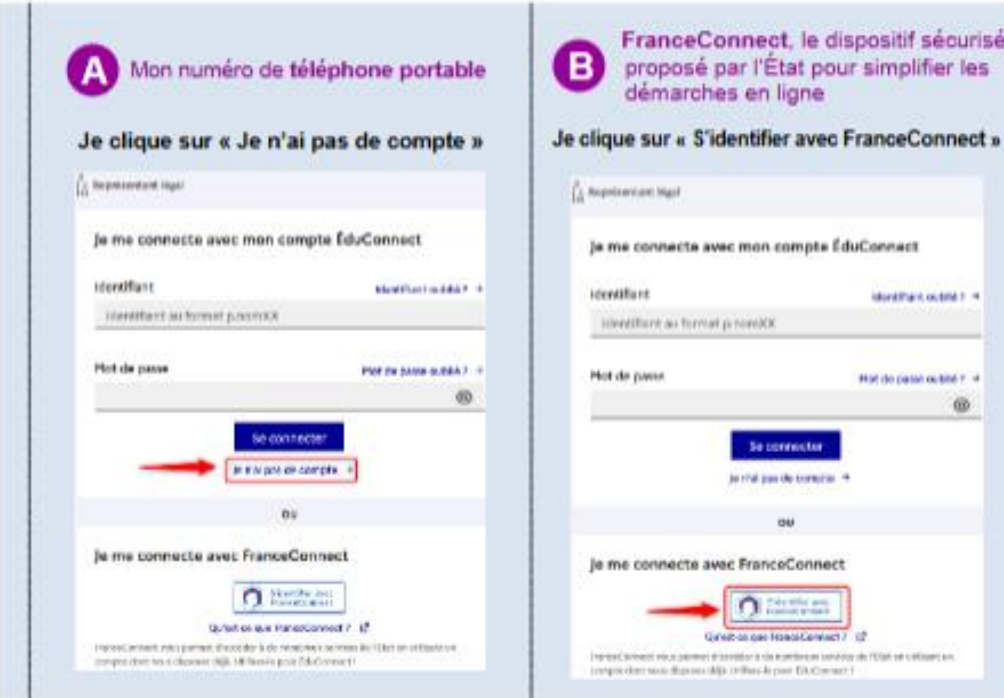

 $\mathbb{R}$ **ACADÉMIE D'ORLÉANS-TOURS** Égalité 11 Fraternit

### Informations pour les parents : flyer académique

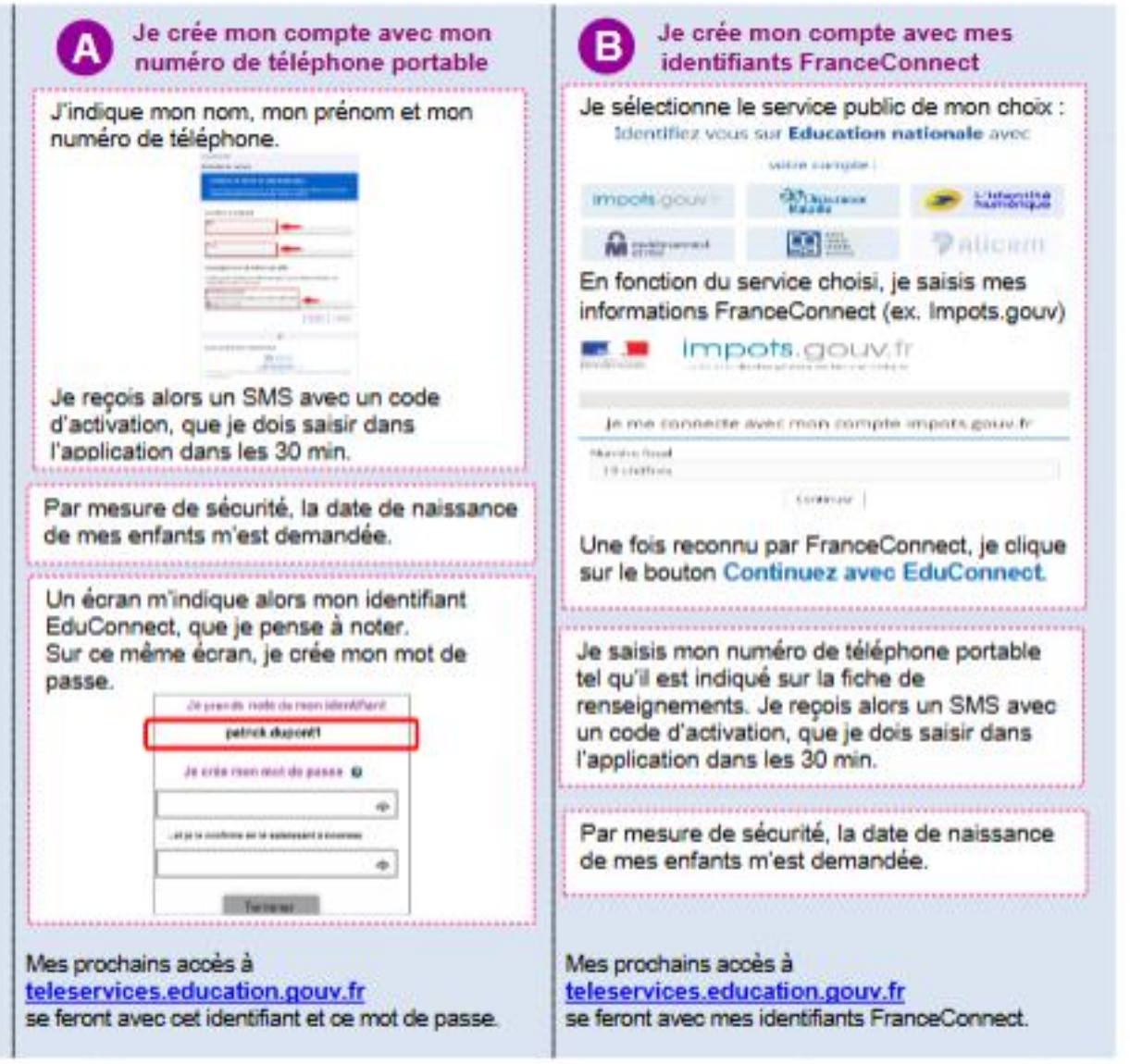

BESOIN D'AIDE : par téléphone : 0 809 54 06 06 (prix d'un appel local), du lundi au vendredi de 8h à 20h et le samedi de 8h à 12h (heures de Paris) ou

 $\mathbb{R}$ **ACADÉMIE D'ORLÉANS-TOURS** Égalité<br>Fraternité 12

en ligne : assistanceteleservices.education.gouv.fr ou formulaire web académique : https://www.ac-orleans-tours.fr/assistance\_parents

## Informations pour les parents : flyer national

• Education.gouv.fr : « EduConnect : un compte unique pour suivre et accompagner la scolarité de mon enfant » : <https://www.education.gouv.fr/educonnect-un-compte-unique-pour-suivre-et-accompagner-la-scolarite-de-mon-enfant-7361>

#### $\Box$  une information grand public EduConnect remplace EduConnect lemples :<br>mes anciens comptes : il simplifie le suivi il simplifie le sont<br>et l'accompagnement À QUOI SERT EDUCONNECT? de la scolarité EduConnect est un compte unique qui permet de la sconfants. d'accéder à un ensemble de services et démarches en ligne pour suivre la scolarité de mes enfants **COMMENT CA MARCHE?** Sur teleservices.education.gouv.fr **XXXX** l'utilise ce compte unique : je peux accéder par exemple : - aux démarches en ligne - 1 identifiant / 1 mot de passe (Scolarité services) comme la fiche pour tous mes enfants Pour activer mon compte unique, Une fois que mon compte - tout au long de leur scolarité de renseignements, la demande j'ai besoin du numéro de téléphone est activé, j'accède aux services (de l'école au lycée). de bourse, etc. portable donné lors de l'inscription et démarches associés - à l'espace numérique de travail (ENT) de mes enfants. à chacun de mes enfants. - au livret scolaire de mes enfants.

**ACADÉMIE D'ORLÉANS-TOURS** 13

### Dans l'application « administration des comptes Educonnect : documentation utilisateur

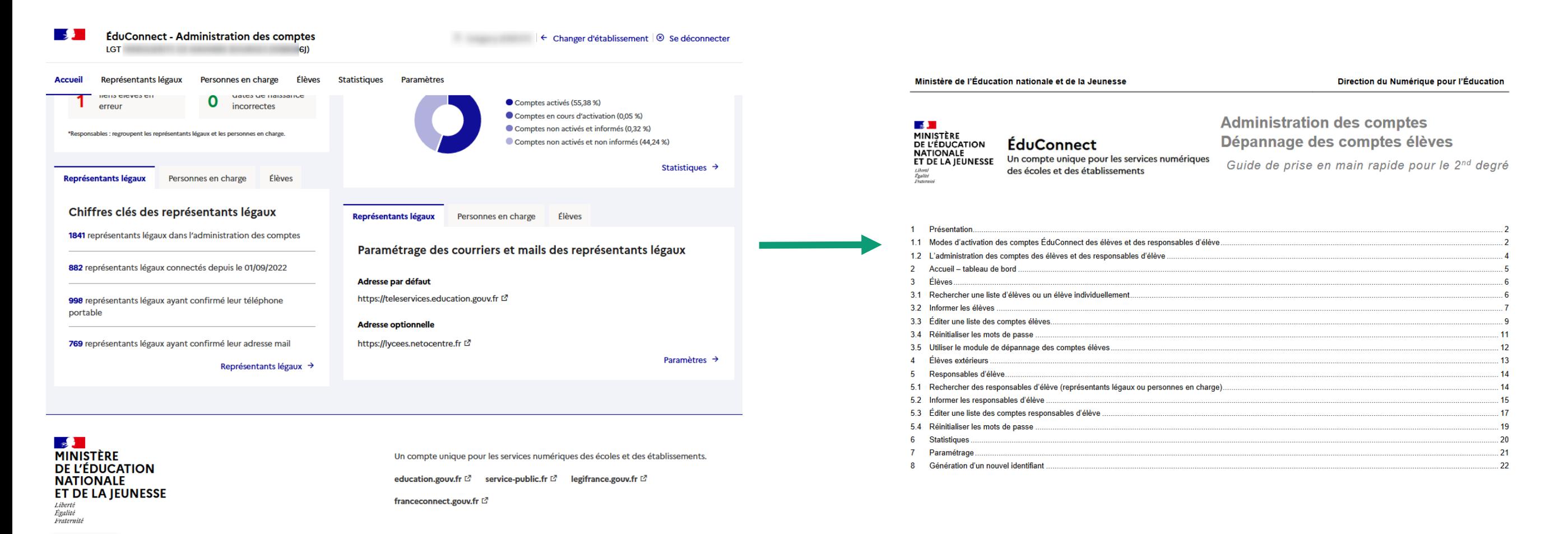

Besoin d'aide? [2] Accessibilité : non conforme [2] | Mentions légales [2] Mentions informatives [2] v3.16.1

 $\overline{\phantom{0}}$ 

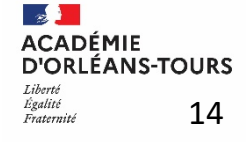

## Liste de vidéos de la classe virtuelle EduConnect chaîne Peertube Scolarité 2d degré

<https://tube-institutionnel.apps.education.fr/w/p/qvMx44nqyCfB4bi7132mvK>

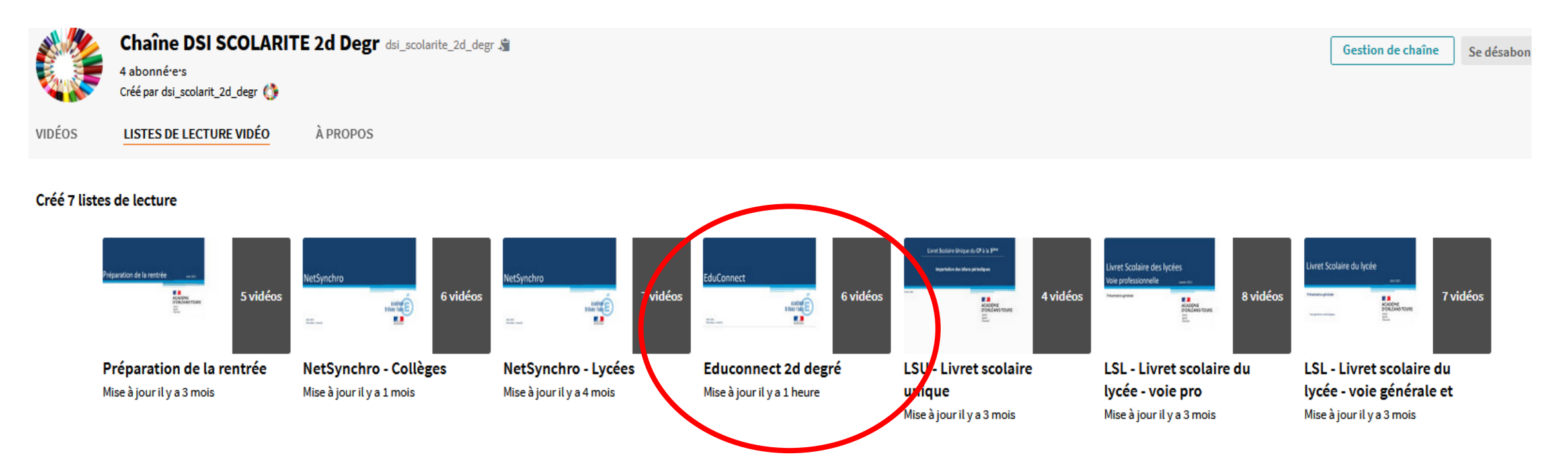

#### Chaîne Peertube scolarité 2d degré

[https://tube-institutionnel.apps.education.fr/c/scolarite\\_channel/video-playlists](https://tube-institutionnel.apps.education.fr/c/scolarite_channel/video-playlists)

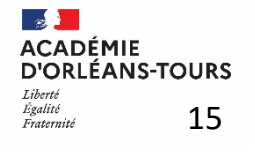

### Synthèse des opérations à réaliser dès la rentrée

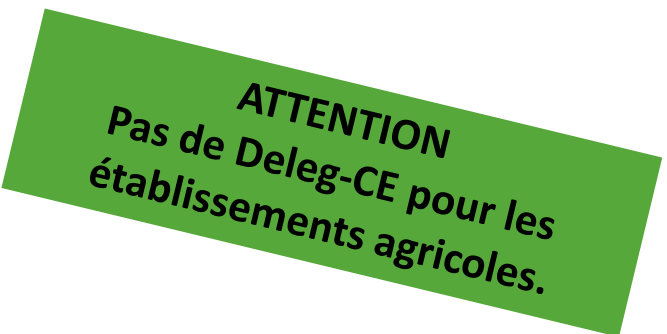

- **Le chef d'établissement peut déléguer les applications d'administration de comptes (via DELEG-CE) à des agents de l'établissement**

**- application administration des comptes accessible avec clé OTP**

**- application administration des comptes élèves accessible sans clé OTP**

- Informer les comptes Elèves non activés pour tous les niveaux de l'établissement à l'aide de l'application Administration des comptes (courrier avec identifiant et mot de passe provisoire ou extraction pour publipostage ou fichier excel)

A LA RENTREE : Distribuer le flyer d'auto-inscription de comptes aux parents qui n'ont pas encore de compte Pour les élèves :

A LA RENTREE : Distribuer les comptes élèves qui ne sont pas activés

### Demandes d'assistance

#### **Pour les établissements publics et privés :**

Pour toute demande d'assistance, vous pouvez :

- Contacter Orléans-Tours Assistance au 0801 901 0181
- Déposer votre demande par courriel à : [assistance@ac-orleans-tours.fr.](mailto:assistance@ac-orleans-tours.fr)

#### **Pour les établissements du ministère de l'Agriculture :**

contacter votre correspondant informatique.

#### **Parents :**

Guichet d'assistance national **:** 

lundi au vendredi de 8h à 20h et le samedi de 8h à 12h par téléphone **au 0809 54 06 06** (prix d'un appel local) **[Formulaire web : https://assistanceteleservices.education.gouv.fr](https://assistanceteleservices.education.gouv.fr/)**

Guichet d'assistance académique :

Formulaire web guichet famille académique : [https://www.ac-orleans-tours.fr/assistance\\_parents](https://www.ac-orleans-tours.fr/assistance_parents)

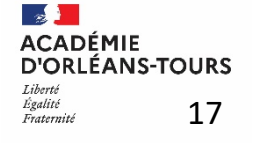

## **Des questions ?**

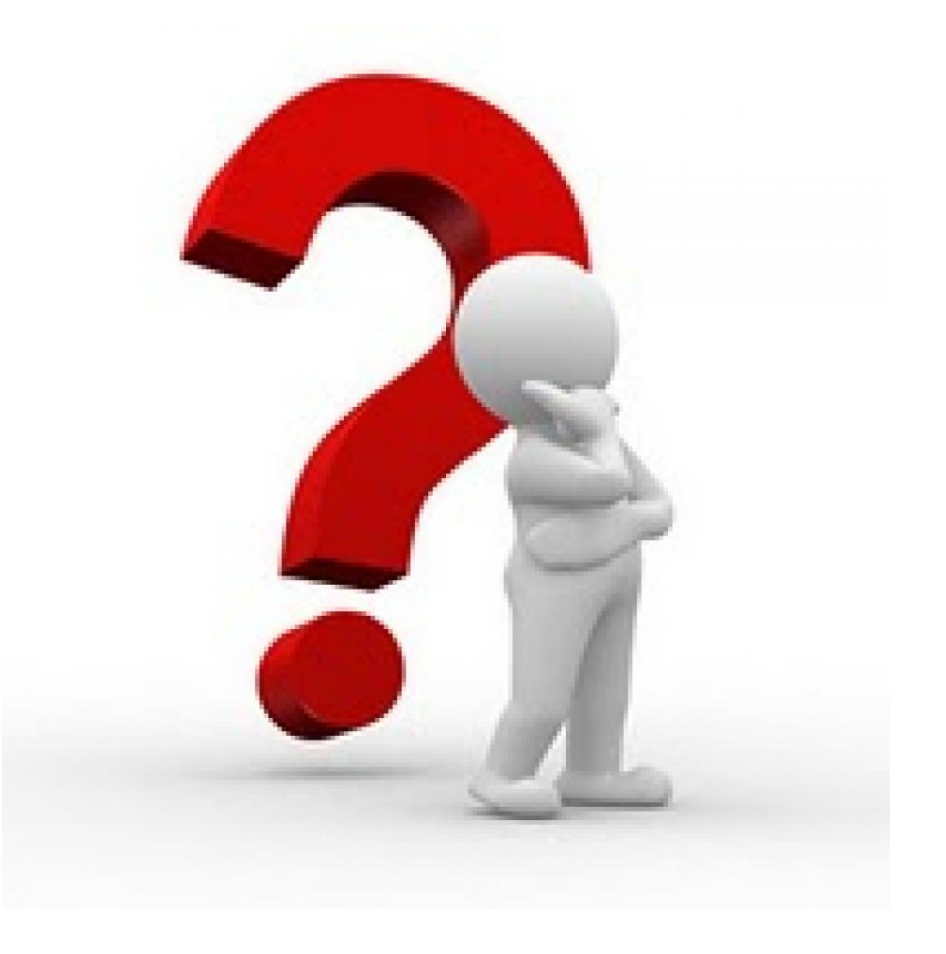

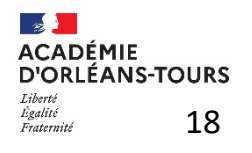